#### **Front View**

1. Power Cord 2. Circuit Breaker 3. Power Outlet 4. Sensor Ports 5. LAN Port and LEDs 6. Readout Section, LEDs and Reset Switch 7. Outlet Status LEDs

### **Readout Section <sup>B</sup>**

1. Reset Switch 2. Selection Pushbutton 3. Readout Section 4. ID Section 5. LEDs

## **Hardware Setup @**

- To set up your eco PDU installation, refer to the installation diagram (the numbers in the diagram correspond to the numbered steps), and do the following: 1. For each device you want to connect, use its power cable to connect from the
- device's AC socket to any available outlet on the eco PDU. Use ATEN Lok-U-Plug cable holders to secure them (Optional).

## PE5324L / PE5324LKJA / PE5340SL / PE6324L eco PDU Guide de démarrage rapide www.aten.com

- 2. Plug the cable that connects the eco PDU to the LAN into the eco PDU's LAN
- port. 3. If you are using sensors in your eco PDU installation, connect them to the sensor ports on the unit's front panel
- **Note:** Sensors are optional.
- 4. Connect the eco PDU's power cord to an AC power source.
- **Note:** We strongly advise that you do not plug the eco PDU into a multi socket extension cord, since it may not receive enough amperage to operate correctly.
- Once you have finished these installation steps, you can turn on the eco PDU and the connected devices.
- **Note:** We strongly recommend using cable ties and cable bars to safely and securely route the cables attached to the front of the unit.
- 2. If a Security Alert dialog box appears, accept the certificate it can be trusted. The Login page appears:
- 3. Provide a valid Username and Password, and select your language.
- Note: If you are logging in for the first time, use the default Username: administrator; and the default Password: password. 4. Then Click Login to bring up the browser Main Page.

## **Operation**

NRGence eco PDU models provide three methods to access and manage your installation: Browser, eco Sensors (eco PDU Management Software), and SNMP.

#### **Browser**

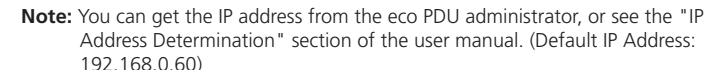

### **Online Registration** http://eservice.aten.com

## **eco Sensors**

All eco PDUs support eco Sensors (eco PDU Manager Software). NRGence eco Sensors provides you with an easy method for managing multiple devices, offering an intuitive and user-friendly Graphical User Interface that allows you to configure a PDU device and monitor power status of the equipment connected to it. NRGence eco Sensors can be found on the software CD provided with the eco PDU package.

### **SNMP**

1. Para cada dispositivo que desee conectar, enchufe su cable de alimentación a una toma eléctrica de salida de la eco PDU. Emplee sujetadores para cables de tipo U especiales de ATEN para fijarlos (opcional).

### PE5324L / PE5324LKJA / PE5340SL / PE6324L eco PDU Guida rapida

#### **Hardware**  $\circ$

NRGence eco PDUs support any 3rd party V1, V2 & V3 SNMP Manager Software. SNMP Management Information Database (MIB) files for the eco PDU device can be found on the software CD provided with the eco PDU package.

## **Securing the Cables**

- **Description du matériel**  $\odot$
- **Vue avant**
- 1. Câble d'alimentation 2. Disjoncteurs
- 3. Sortie d'alimentation
- 4. Ports pour capteurs
- 5. Port LAN et voyants 6. Zone d'affi chage, voyants et bouton de réinitialisation 7. Voyant d'état de sortie

## **Section d'affichage**

1. Bouton de réinitialisation 2. Bouton de sélection 3. Section d'affichage 4. Section d' identification 5. Voyants

## **Configuration matérielle @**

For added safety, use ATEN Lok-U-Plug cable holders to secure the cables from your attached devices in place on the eco PDU unit. • 2X-EA07 Lok-U-Plug Cable Holder (10 pcs) • 2X-EA08 Lok-U-Plug Installation Tool (4 pcs)

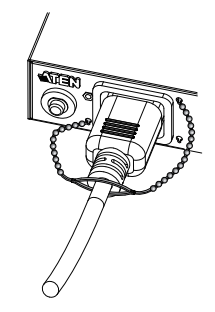

**Package Contents**

1 PE5324L/PE5324LKJA/PE5340SL/PE6324L eco PDU

1 Mounting Kit 1 CD-ROM 1 User Instructions

© Copyright 2014 ATEN® International Co., Ltd. ATEN and the ATEN logo are trademarks of ATEN International Co., Ltd. All rights reserved. All other trademarks are the property of their respective owners.

- 1. Schalter zum Zurücksetzen 2. Auswahl-Drucktaste 3. Readout-Abschnitt 4. ID-Abschnitt
- **Hardware installieren @**

This product is RoHS compliant.

Part No. PAPE-1224-D00G Printing Date: 07/2014

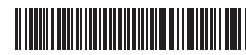

 $CE^{\mathbb{X}}$ 

## PE5324L / PE5324LKJA / PE5340SL / PE6324L eco PDU Quick Start Guide www.aten.com

### **Hardware Review**  $\odot$

**eco PDU Quick Start Guide**

## **PE5324L/PE5324LKJA/ PE5340SL/PE6324L**

#### PE5324L / PE5324LKJA / PE5340SL / PE6324L eco PDU Kurzanleitung www.aten.com

## PE5324L / PE5324LkJA / PE5340SL / PE6324L eco PDU Guía rápida www.aten.com

#### **Presentación del hardware**  $\otimes$

## **Important Notice**

Considering environmental protection, ATEN does not provide a fully printed user manual for this product. If the information contained in the Quick Start Guide is not enough for you to configure and operate your product, please visit our website www.aten.com, and download the full user manual.

**Technical Phone Support International:**

886-2-86926959 **North America:**

1-888-999-ATEN Ext: 4988

**United Kingdom:** 44-8-4481-58923

All information, documentation, firmware, software utilities, and specifications contained in this package are subject to change without prior notification by the manufacturer. Please visit our website http://www.aten.com/download/?cid=dds for the most up-to-date versions.

The following contains information that relates to China:

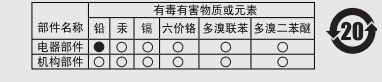

- 〇: 表示该有毒有害物质在该部件所有均质材料中的含量均在SJ/T 11363-2006规定的限量要求之下。<br>●: 表示符合欧盟的豁免条款,但该有毒有害物质至少在该部件的
- ●・ペッロートの開発の最終によるので、1985年1月1日<br>スーカ原材料中的含量超出SJ/T 11363-2006的限量要求。<br>×: 表示该有毒有害物质至少在该部件的某一均质材料中的含量超<br>出SJ/T 11363-2006的限量要求。

# ETEN

ATEN NRGence™

#### **Vista frontal**

- 1. Cable de alimentación
- 2. Disyuntores
- 3. Salida de alimentación
- 4. Puertos para sensores
- 5. Puerto LAN e indicadores LED
- 6. Sección de lectura, LEDs de estado e interruptor de reseteo
- 7. Indicadores LED de estado de las tomas eléctricas

### **Sección de lectura <sup>B</sup>**

- 1. Interruptor de reseteo 2. Pulsador de selección
- 3. Sección de lectura
- 4. Seccion de ID
- 5. Indicadores LED

#### **Instalación del hardware**  $\Theta$

Para instalar la eco PDU, véase el diagrama de instalación (los números del diagrama corresponden a los diferentes pasos a seguir) y proceda como se indica a continuación:

- eco PDU can be accessed and controlled via any supported Internet browser from any platform.
- To operate the eco PDU from an Internet browser, begin by logging in: 1. Open your browser and specify the IP address of the eco PDU you want to access
- in the browser's URL location bar.
- 2. Branchez le câble qui relie l'unité d'alimentation eco PDU au réseau LAN dans le port LAN de l'unité d'alimentation eco PDU.
- 3. Si vous utilisez des capteurs dans le cadre de l'installation de votre unité d'alimentation eco PDU, raccordez-les aux ports pour capteurs situés sur le panneau avant de l'appareil.
- **Remarque :** les capteurs sont en option.
- 4. Connectez le câble d'alimentation de l'unité d'alimentation eco PDU à une source d'alimentation CA.
- **Remarque :** nous vous déconseillons fortement de brancher l'unité d'alimentation eco PDU sur une rallonge multiprise car elle ne recevra peut-être pas un ampérage suffisant pour pouvoir fonctionner correctement.
- Une fois les étapes d'installation terminées, vous pouvez allumer l'unité
- d'alimentation eco PDU et les périphériques connectés. **Remarque :** il est fortement recommandé d'utiliser des attaches de câble et
	- des barres guide-câble pour acheminer en toute sécurité les câbles raccordés à l'avant de l'unité.

2. En caso de que aparezca un cuadro de diálogo "Advertencia de seguridad", acepte el certificado. Aparecerá la página de inicio de sesión:

Pour l'installation de votre unité d'alimentation eco PDU, reportez-vous au schéma d'installation (les numéros du schéma correspondent aux étapes numérotées cidessous) et procédez comme suit :

#### 1. Pour chaque appareil que vous souhaitez connecter, utilisez son câble d'alimentation pour relier la prise CA de l'appareil à n'importe quelle sortie disponible de l'unité d'alimentation eco PDU. Pour fixer les câbles, utilisez les supports de câble Lock-U-Plug ATEN (en option).

## **Hardwareübersicht <sup>A</sup>**

- **Vorderseitige Ansicht**
- 1. Netzkabel
- 2. Leistungsschutzschalter
- 3. Ausgangsseitige Steckdose
- 4. Sensorports
- 5. LAN-Port und LED-Anzeigen
- 6. Readout-Abschnitt, LEDs für Zustandsanzeige und Reset-Taste
- 7. LED-Zustandsanzeigen für ausgangsseitige Steckdosen

L'unité d'alimentation eco PDU prend en charge le logiciel eco Sensors (logiciel de gestion de l'unité d'alimentation eco PDU). NRGence eco Sensors constitue un moyen simple de gérer plusieurs périphériques, qui passe par une interface graphique utilisateur intuitive et conviviale vous permettant de configurer une unité

## **Readout-Abschnitt <sup>B</sup>**

5. LED-Anzeigen

## Zur Installation einer eco PDU, siehe das Installationsdiagramm (die Nummern im

folgenden Diagramm entsprechen der Reihenfolge). Gehen Sie wie folgt vor: 1. Verbinden Sie jedes anzuschließende Gerät mit einer freien Steckdose an der eco PDU. Verwenden Sie dazu das jeweilige Netzkabel des betreffenden Gerätes. Sichern Sie die Kabel mit den speziellen Kabelhaltern (U-Klemmen) von ATEN

(optional).

2. Enchufe el cable que conecta la eco PDU a la red informática en el puerto LAN de

la eco PDU.

3. Si desea instalar sensores en el sistema eco PDU, conéctelos a los puertos para

sensores ubicados en el panel frontal. **Nota:** Los sensores son opcionales.

4. Conecte el cable de alimentación de la eco PDU a una toma eléctrica. **Nota:** Le advertimos que no debe conectar la eco PDU a una toma múltiple de un cable de extensión, dado que posiblemente no reciba la corriente

suficiente para funcionar sin problemas.

Cuando haya completado todos los pasos de la instalación, podrá encender la eco

PDU y los dispositivos conectados.

**Nota:** Le recomendamos que emplee bridas y canaletas para instalar los cables de

forma segura en la parte anterior de la unidad.

**Funcionamiento**

Pour augmenter la sécurité, utilisez les supports de câble Lok-U-Plug ATEN pour fixer les câbles provenant de vos appareils sur l'unité d'alimentation éco. • Support de câble Lok-U-Plug 2X-EA07 (10 pièces) • Support de câble Lok-U-Plug 2X-EA08 (4 pièces)

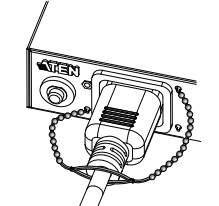

Los modelos de unidades de distribución de alimentación NRGence eco PDU ofrecen varios métodos para acceder a y para administrar su instalación: navegador,

Verwaltungsinformationsdatenbank (MIB) für die eco PDU-Geräte befinden sich auf der mitgelieferten Software-CD.

software eco Sensors (de administración de eco PDU) y SNMP.

**Navegador**

Puede acceder a la eco PDU a través de un navegador Web, independientemente de

la plataforma informática.

Para utilizar la eco PDU mediante un navegador Web, empiece por conectarse: 1. Abra el navegador Web e indique la dirección IP de la eco PDU en la barra de

Per effettuare un'installazione eco PDU, fare riferimento all'illustrazione (i numeri nella figura corrispondono ai vari passi delle istruzioni) e procedere come segue:

direcciones URL del navegador.

4. Collegare il cavo d'alimentazione dell'eco PDU a una presa d'alimentazione CA. **Nota:** Non collegare il dispositivo eco PDU a una prolunga con prese multiple, in quanto potrebbe ricevere un amperaggio insufficiente per funzionare

Una volta terminata l'installazione, accendere l'eco PDU e i dispositivi collegati. **Nota:** Si consiglia di utilizzare gli appositi stringi cavi e barrette per arrotolare in maniera sicura ed efficace i cavi collegati al davanti del dispositivo.

### **Fonctionnement**

- 2. Quando apparirà la finestra di dialogo Security Alert (Avviso di Sicurezza), accettare la certificazione – è affidabile. Apparirà una pagina di login:
- 3. Immettere nome utente e password validi e scegliere la lingua. Nota: se si sta effettuando il primo accesso, utilizzare il Nome utente predefinito:
- administrator (amministratore) e la password predefinita: password. 4. Fare poi clic su Login per accedere alla pagina principale del browser.

Les unités d'alimentation eco PDU NRGence offrent trois méthodes permettant d'accéder à votre installation et de la gérer : navigateur, eco Sensors (logiciel de gestion de l'énergie de l'unité d'alimentation eco PDU) et SNMP.

#### **Navigateur**

On peut accéder à l'unité d'alimentation eco PDU par le biais de n'importe quel navigateur Internet pris en charge et sur n'importe quelle plate-forme. Pour utiliser l'unité d'alimentation eco PDU à l'aide d'un navigateur Internet,

 $\theta$ <sup> $\theta$ </sup> **3**

- 2. Verbinden Sie die eco PDU mit Ihrem lokalen Netzwerk. Verbinden Sie dazu das Netzwerkkabel mit dem LAN-Anschluss der eco PDU.
- 3. Wenn Sie Sensoren für die eco PDU verwenden, schließen Sie diese an die Sensorports auf der Gerätevorderseite an.
- **Hinweis:** Die Sensoren sind optional.
- 4. Verbinden Sie das Netzkabel der PDU mit dem Wechselstromnetz. **Hinweis:** Schließen Sie die PDU keinesfalls an eine Mehrfachsteckdose an, da die verfügbare Stromstärke bei hoher Belastung zu niedrig sein könnte.
- Nachdem Sie die Installation beendet haben, können Sie die eco PDU und die angeschlossenen Geräte einschalten.
- **Hinweis:** Wir empfehlen, Kabelbinder und Kabelkanäle zu verwenden, um die Sicherheit zu erhöhen, sowie die Kabel zusammengebunden vor dem Gerät entlang zu führen.

#### **Bedienung**

Sie können auf die NRGence eco PDU-Modelle folgendermaßen zugreifen und die Installation verwalten: Browser, eco Sensors-Software (zur Verwaltung von eco PDUs) und SNMP.

#### **Browser**

Sie können auf die eco PDU über einen Web-Browser zugreifen. Das Betriebssystem spielt dabei keine Rolle. Um die eco PDU über einen Web-Browser zu bedienen, müssen Sie sich zunächst

anmelden:

**Nota:** Puede pedirle la dirección IP a su administrador de la eco PDU o consultar el capítulo "IP Address Determination" (Determinar la dirección IP) del manual del usuario para averiguar cómo determinarla. (Dirección IP predeterminada: 192.168.0.60)

3. Escriba un nombre de usuario y una contraseña válidos y seleccione su idioma. **Nota:** Si se va a conectar por primera vez, el nombre de usuario predeterminado es: administrator; y la contraseña predeterminada es: password.

4. Haga clic en "Iniciar sesión" para abrir la página principal.

#### **eco Sensors**

Todas las unidades eco PDU admiten el software eco Sensors (software de administración de unidades de distribución de alimentación eco PDU). NRGence eco Sensors le ofrece funciones de administración de múltiples dispositivos, en una interfaz gráfica de usuario intuitiva y fácil de usar. Con ella podrá configurar un dispositivo PDU y monitorizar el estado de la alimentación eléctrica de los equipos que tiene conectados a ésta. NRGence eco Sensors se encuentra en el CD de software incluido con el paquete de la eco PDU.

#### **SNMP**

Las unidades NRGence eco PDU admiten programas de administración V1, V2 y V3 basados en SNMP de otros fabricantes. Los archivos para la base de datos de administración SNMP (MIB) para el dispositivo eco PDU se encuentran en el CD de software incluido.

commencez par vous connecter :

- 1. Ouvrez votre navigateur et saisissez l'adresse IP de l'unité d'alimentation eco PDU à laquelle vous voulez accéder dans la barre d'adresses URL du navigateur. **Remarque :** pour obtenir l'adresse IP, contactez l'administrateur de l'unité d'alimentation eco PDU ou consultez la section « Détermination
- de l'adresse IP » du manuel d'utilisation. (Adresse IP par défaut : 192.168.0.60)
- 2. Si une boîte de dialogue d'alerte de sécurité apparaît, acceptez le certificat : vous pouvez vous y fier. La page de connexion s'affiche :
- 3. Entrez un nom d'utilisateur et un mot de passe corrects, puis sélectionnez votre **langue**
- **Remarque :** si vous vous connectez pour la première fois, indiquez le nom d'utilisateur par défaut administrator, et le mot de passe par défaut : password.
- 4. Cliquez ensuite sur Login (Connexion) pour faire apparaître la page principale dans le navigateur.

### **eco Sensors**

d'alimentation et de surveiller le statut de l'alimentation des équipements qui y sont connectés. Le logiciel NRGence eco Sensors est disponible sur le CD fourni avec l'unité d'alimentation eco PDU.

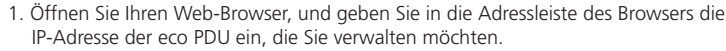

- **Hinweis:** Sie können die IP-Adresse bei Ihrem eco PDU-Administrator erfragen oder im Abschnitt "IP Address Determination" (IP-Adresse feststellen) des Benutzerhandbuchs nachsehen, wie Sie sie anderweitig herausfinden können. (Voreingestellte IP-Adresse: 192.168.0.60)
- 2. Falls ein Sicherheitshinweis erscheint, akzeptieren Sie das Zertifikat es ist vertraulich. Ein Anmeldebildschirm erscheint:
- 3. Geben Sie Benutzernamen und Kennwort ein, und wählen Sie Ihre Sprache aus. **Hinweis:** Wenn Sie sich zum ersten Mal anmelden, lautet der voreingestellte
- Benutzername: administrator; das Standardkennwort lautet: password. 4. Klicken Sie anschließend auf Anmelden, um das Hauptmenü zu öffnen.

#### **eco Sensors**

Alle eco PDUs unterstützen die PDU-Verwaltungssoftware eco Sensors. Mit NRGence eco Sensors können Sie schnell und einfach zahlreiche Geräte verwalten. Sie besitzt eine intuitive und benutzerfreundliche grafische Benutzeroberfläche, über die Sie Ihre PDU-Geräte konfigurieren und den Zustand der Stromversorgung aller angeschlossenen Geräte überwachen können. NRGence eco Sensors befindet sich auf der Software-CD, die zum eco PDU-Paket gehört.

#### **SNMP**

Die NRGence eco PDUs unterstützen auch handelsübliche V1-, V2- sowie V3- Verwaltungssoftware für SNMP anderer Hersteller. Die Dateien der SNMP-

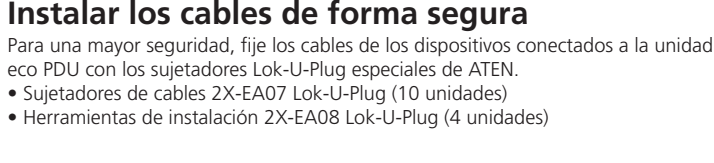

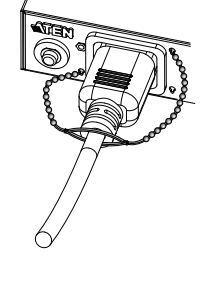

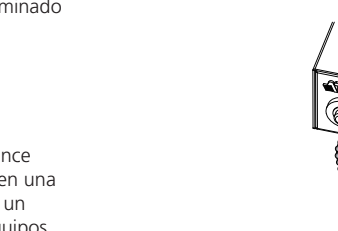

## **SNMP**

Les unités d'alimentation eco PDU NRGence prennent en charge n'importe quel logiciel de gestion de protocole SNMP V1, V2 et V3 tiers. Les fichiers MIB (Management Information Base) pour protocole SNMP sont disponibles sur le CD fourni avec l'unité d'alimentation eco PDU.

## **Fixation des cables**

### **Kabel sicher verlegen**

Verwenden Sie zur Sicherheit die Lok-U-Plug-Kabelhalter von ATEN, um die von den angeschlossenen Geräten verlegten Kabel an der eco PDU zu sichern. • 2X-EA07 Lok-U-Plug Kabelhalter (10 Stk.) • 2X-EA08 Lok-U-Plug Einbauwerkzeuge (4 Stk.)

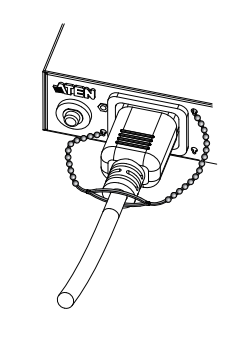

#### **Vista anteriore**

- 1. Cavo di alimentazione 2. Interruttori 3. Presa di alimentazione in uscita 4. Porte sensori
- 5. Porta e LED LAN
- 6. Sezione di lettura, LED di stato e interruttore di ripristino 7. LED di stato presa in uscita

#### **Sezione di lettura <sup>B</sup>**

- 1. Interruttore di ripristino 2. Pulsante di selezione 3. Sezione di lettura
- 4. Sezione ID 5. LED

### **Impostazione hardware**  $\Theta$

- 1. Per ogni dispositivo da collegare, utilizzare il relativo cavo d'alimentazione per connettere la presa CA del dispositivo con una qualsiasi presa disponibile dell'eco PDU. Utilizzare i passacavi ATEN con chiusura di sicurezza a U (opzionale).
- 2. Collegare il cavo di connessione fra l'eco PDU e la LAN alla porta LAN dell'eco PDU.

3. Se l'installazione eco PDU fa uso di sensori, collegarli alle relative porte sul

pannello anteriore del dispositivo. **Nota:** i sensori sono opzionali.

correttamente.

**Funzionamento**

I modelli di eco PDU NRGence offrono tre metodi per accedere e gestire l'installazione:

browser, eco Sensors (eco PDU Management Software), e SNMP.

(Indirizzo IP predefinito: 192.168.0.60)

**Browser**

È possibile accedere e controllare l'eco PDU da qualsiasi piattaforma tramite un

browser Internet supportato.

Per utilizzare l'eco PDU tramite un browser Internet, per prima cosa effettuare

l'accesso:

1. Aprire il browser e digitare nella barra degli indirizzi l'indirizzo IP dell'eco PDU a cui

si vuole accedere.

**Nota:** per reperire l'indirizzo IP dell'eco PDU, rivolgersi all'amministratore o

consultare la sezione "Determinare l'indirizzo IP" del manuale dell'utente.

#### **eco Sensors**

L'eco PDU supporta eco Sensors (software di gestione eco PDU). NRGence eco Sensors offre un metodo semplice per gestire più dispositivi, grazie a un'interfaccia utente grafica user-friendly che consente di configurare un dispositivo PDU e di monitorare lo stato dell'alimentazione delle apparecchiature a esso collegate. NRGence eco Sensors si trova sul CD software fornito con il pacchetto eco PDU.

#### **SNMP**

Le eco PDU NRGence supportano qualsiasi software di gestione V1, V2 e V3 SNMP di terze parti. I file SNMP Management Information Database (MIB) per il dispositivo eco PDU sono presenti sul CD software in dotazione con il pacchetto eco PDU.

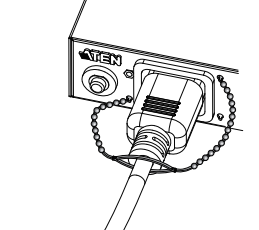

**Messa in sicurezza dei cavi**

Per una maggiore sicurezza, utilizzare i passacavi ATEN con chiusura di sicurezza Lok-U-Plug per mettere in sicurezza i dispositivi collegati con l'unità eco PDU. • Passacavo con chiusura di sicurezza Lok-U-Plug 2X-EA07 (10 pz)

• Strumento d'installazione con chiusura di sicurezza Lok-U-Plug 2X-EA08 (4 pz)

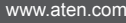

**B**

**C**

**Readout Section**

**Hardware Setup**

**1 1**

**4**

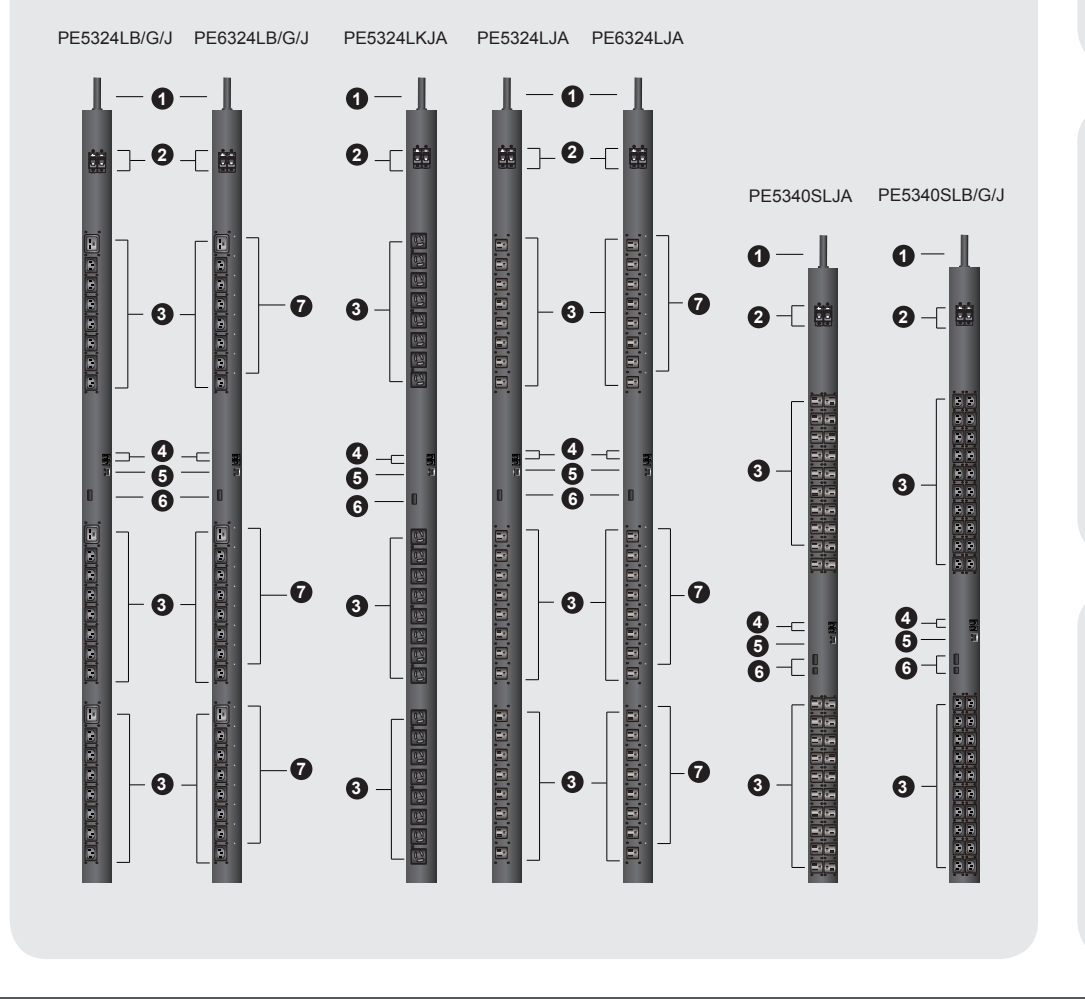

**3**

**5**

**1**

**2**

PE5324L/PE5324LKJA/PE5324LJA/

PE6324L/PE6324LJA

**5**

**3 4 2**

**1**

ajajajajajaja)

PE5340SL/PE5340SLJA

**A Hardware Review**

#### PE5324L / PE5324LKJA / PE5340SL / PE6324L eco PDU Краткое руководство

**Обзор оборудования <sup>A</sup>**

- **Вид спереди**
- 1. шнур питания 2. автоматические выключатели
- 3. Розетка 4. Порты датчиков
- 5. Порт LAN и индикаторы
- 6. Область отображения, индикаторы и кнопка сбрасывания 7. Индикаторы состояния розеток

**Вигляд спереду** 1. Шнур живлен

#### **Область отображения <sup>B</sup>**

1. Переключатель сброса 2. Кнопка выбора 3. Область отображения 4. Область идентификации 5. Индикаторы

## **Настройка оборудования**  $\Theta$

Перед началом установки блока распределения питания eco PDU ознакомьтесь со схемой установки (номера на схеме соответствуют шагам установки) и выполните следующие действия.

1. Для каждого подсоединяемого устройства используется его собственный кабель питания, подключаемый к гнезду питания устройства и любой доступной розетке блока распределения питания eco PDU. Для закрепления кабелей

#### Короткий посібник користувача БРЖ eco PE5324L / PE5324LKJA / PE5340SL / PE6324L

## **Огляд обладнання <sup>A</sup>**

- 2. Автоматичний вимикач
- 3. Розетка 4. Порти датчиків 5. Порт ЛАН та LEDs 6. Область відображення

7. Індикатори стану розеток

## **Область відображення <sup>B</sup>**

1. Перемикач скидання 2. Кнопка вибору 3. Область відображення 4. Область ідентифікації 5. LEDs

## **Налаштування обладнання <sup>C</sup>**

Перед початком встановлення БРЖ eco ознайомтесь зі схемою встановлення (номери на схемі відповідають номерам крокам) та виконайте наступні дії. 1. Для кожного пристрою, що підключається, використовується його власний кабель живлення, який треба підключати до гнізда живлення пристрою та будь-якої вільної розетки БРЖ eco. Для закріплення кабелів скористайтесь

### PE5324L / PE5324LKJA / PE5340SL / PE6324L eco PDU Guia de início rápido

#### используйте держатели кабелей Lok-u-Plug компании ATEN (приобретается отдельно).

- 2. Подключите кабель, соединяющий блок распределения питания eco PDU с локальной сетью, в порт LAN блока распределения питания eco PDU. 3. Если в блоке распределения питания eco PDU используются датчики, подключите их к портам датчиков на передней панели устройства.
- **Примечание.** Датчики не входят в комплект. 4. Подключите шнур питания блока распределения питания eco PDU к источнику
	- переменного тока. **Примечание.** Настоятельно рекомендуется не подключать блок распределения
- питания eco PDU к удлинителю, поскольку в этом случае сила тока может быть недостаточной для правильной работы. После выполнения всех шагов установки можно включать блок распределения
- питания eco PDU и подключенные устройства. **Примечание.** Настоятельно рекомендуется использовать кабельные стяжки
- и планки для безопасной и надежной прокладки кабелей подключаемых к передней панели устройства.

## **Работа**

В блоках распределения питания eco PDU NRGence имеется три варианта управления: обозреватель, eco Sensors (программное обеспечение для управления блоком распределения питания eco PDU) и SNMP.

#### **Обозреватель**

Блоком распределения питания eco PDU можно управлять с помощью любого

тримачами кабелів Lok-U-Plug компанії ATEN.

2. Підключіть кабель, що з'єднує БРЖ eco з локальною мережею, в порт LAN на

БРЖ eco.

3. Якщо в БРЖ eco використовуються датчики, підключіть їх до портів датчиків на

лицьовій панелі пристрою. **Примітка.** Датчики купуються окремо.

4. Підключіть шнур живлення БРЖ eco до джерела змінного струму. **Примітка.** Наполегливо рекомендується не підключати БРЖ eco до

подовжувача, оскільки у цьому разі сили струму може бути

Для дополнительной безопасности используйте держатели кабелей Lok-U-Plug компании ATEN для закрепления кабелей соединенных устройств на eco PDU. • Держатель кабеля 2X-EA07 Lok-U-Plug (10 шт.) • Монтажный инструмент 2X-EA08 Lok-U-Plug (4 шт.)

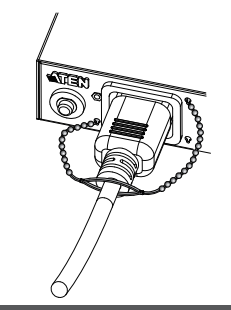

недостатньо для належної роботи.

Після виконання всіх кроків зі встановлення можна вмикати БРЖ eco та підключені

пристрої.

**Примітка.** Наполегливо рекомендується використовувати кабельні стяжки та планки для безпечного і надійного прокладання кабелів, що

підключаються до лицьової панелі пристрою.

**Робота**

В БРЖ eco NRGence використовуються три типи керування: браузер, eco Sensors

(програмне забезпечення для керування БРЖ eco) та SNMP.

**Браузер**

БРЖ eco можна керувати за допомогою будь-якого підтримуваного браузера на

будь-якій платформі.

- поддерживаемого Интернет-обозревателя на любой платформе. Для работы с блоком распределения питания eco PDU с помощью Интернет-
- обозревателя сначала необходимо войти в систему. 1. Откройте обозреватель и введите IP-адрес требуемого блока распределения питания eco PDU в адресной строке.
- **Примечание.** IP-адрес можно узнать у администратора блока распределения питания eco PDU либо в разделе «Определение IP-адреса»
- руководства пользователя. (IP-адрес по умолчанию: 192.168.0.60) 2. Если отображается диалоговое окно оповещения системы безопасности, принимайте сертификат – ему можно доверять. Отображается страница входа в систему:
- 3. укажите правильные имя пользователя и пароль, и выберите язык. **Примечание.** Если вход выполняется в первый раз, используйте имя
- пользователя (administrator) и пароль (password) по умолчанию. 4. Затем щелкните «Вход», чтобы перейти к главной странице.

#### **eco Sensors**

Все блоки распределения питания eco PDU поддерживают eco Sensors (программное обеспечение для управления блоком распределения питания eco PDU). NRGence eco Sensors используется для управления большим количеством устройств, предоставляя интуитивно понятный и удобный графический интерфейс пользователя, позволяющий настраивать блок распределения питанием и отслеживать состояние питания подключенного к нему оборудования. eco Sensors NRGence можно установить с компакт-диска с программным обеспечением, который входит в комплект блока распределения питания eco PDU.

Для роботи з БРЖ eco за допомогою браузера спочатку необхідно увійти в систему.

- 1. Відкрийте браузер та введіть в адресному рядку IP-адресу потрібного БРЖ eco. **Примітка.** IP-адресу можна дізнатись у адміністратора БРЖ eco або в розділі «Визначення IP-адреси» керівництва користувача. (IP-адреса за промовчанням: 192.168.0.60)
- 2. Якщо відображається діалогове вікно оповіщення системи безпеки, приймайте сертифікат – йому можна довіряти.
- Відображається сторінка входу в систему.
- 3. Вкажіть правильні ім'я користувача і пароль, та виберіть мову. **Примітка.** Якщо вхід виконується вперше, використовуйте прийняті за промовчанням ім'я користувача (administratorш) та пароль

(password). 4. Потім клацніть «Вхід», щоб перейти до головної сторінки.

#### **eco Sensors**

Всі БРЖ eco підтримують eco Sensors (програмне забезпечення для керування БРЖ eco). Програмне забезпечення eco Sensors NRGence, призначене для керування декількома пристроями, має інтуїтивно зрозумілий та зручний графічний інтерфейс користувача, що дозволяє налаштовувати БРЖ та відстежувати стан живлення обладнання, що підключено до нього. Програмне забезпечення eco Sensors NRGence можна встановити з компакт-диска з комплекту постачання БРЖ eco.

## **SNMP**

Блоки распределения питания eco PDU NRGence поддерживают программное обеспечение управления SNMP V1, V2 и V3 от сторонних производителей. Файлы базы управляющей информации (MIB) SNMP для блока распределения питания eco PDU находятся на компакт-диске с программным обеспечением, который входит в комплект блока распределения питания eco PDU.

#### **Закрепление кабелей**

PE5324L / PE5324LKJA / PE5340SL / PE6324L 빠른 시작 가이드 www.aten.com Phone: 02-467-6789 1. 브라우저를 열고 브라우저의 URL 입력 바에 접근하려는 eco PDU의 IP 주소

**SNMP**

БРЖ eco NRGence підтримують програмне забезпечення керування SNMP V1, V2 та V3 від сторонніх виробників. Файли бази керуючої інформації (MIB) SNMP для БРЖ eco знаходяться на компакт-диску з комплекту постачання БРЖ eco.

### **Закрепление кабелей**

Для підвищення безпеки використовуйте тримачі кабелів Lok-U-Plug компанії ATEN для закріплення кабелів підключених пристроїв на eco PDU. • Тримач кабелю Lok-U-Plug 2X-EA07 (10 шт.) • Монтажний інструмент Lok-U-Plug 2X-EA08 (4 шт.)

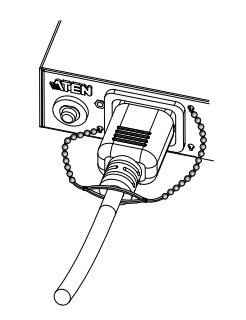

## **Revisão do hardware <sup>A</sup>**

#### **Vista frontal**

- 1. Cabo de alimentação 2. Disjuntores 3. Tomadas de saída de energia
- 4. Portas para sensores
- 5. Porta e LEDs da LAN
- 6. Seção de indicação, LEDs e interruptor de reinicialização 7. LEDs do status das tomadas

### **Seção de indicação <sup>B</sup>**

1. Interruptor de reinicialização 2. Botão de seleção 3. Seção de indicação 4. Seção de ID 5. LEDs

## **Configuração do hardware**  $\odot$

Para montar sua instalação eco PDU, consulte o diagrama de instalação (os números no diagrama correspondem às etapas numeradas) e faça o seguinte: 1. Para cada dispositivo que deseja conectar, use seu cabo de alimentação para

conectar da tomada AC do dispositivo a qualquer tomada na eco PDU. Use os suportes de cabo Lok-u-Plug da ATEN para fixá-lo (opcional).

## 製品各部名称 **◎**

2. Conecte o cabo de interconexão da eco PDU com a LAN à porta LAN da PDU. 3. Se você usa sensores em sua instalação eco PDU, conecte-os às portas para

sensores no painel frontal da unidade. **Observação:** Os sensores são opcionais.

4. Conecte o cabo de alimentação da eco PDU a uma fonte de energia AC.

**Observação:** Recomendamos enfaticamente que não conecte a eco PDU em um

cabo de estação de múltiplas tomadas, pois ele pode não receber

amperagem suficiente para operar corretamente. Assim que tiver concluído esses passos de instalação, pode ligar a eco PDU e os

dispositivos conectados.

**Observação:** Recomendamos enfaticamente que o uso de braçadeira e barras de

cabos para rotear de modo seguro os cabos fixados até a parte frontal

da unidade.

**Operação**

Os modelos eco PDU NRGence fornecem três métodos para acessar e administrar sua instalação: navegador, eco Sensors (software de gerenciamento da eco PDU), e

SNMP.

**Navegador**

A eco PDU pode ser acessada e controlada por meio de qualquer navegador pela

Internet e a partir de qualquer plataforma.

Para operar a eco PDU a partir de um navegador da Internet, comece por efetuar

login:

- 1. Abra seu navegador e especifique o endereço IP da eco PDU que você deseja acessar na barra de localização do URL do navegador.
- **Observação:** Você pode obter o endereço IP do administrador da eco PDU ou consultar a seção "IP Address Determination" do manual do
- usuário. (Endereço IP padrão: 192.168.0.60) 2. Se aparecer uma caixa de diálogo de alerta de segurança, aceite o certificado –
- ele é confiável. Aparece a página de login: 3. Forneça um nome de usuário e uma senha válidos e selecione o idioma. **Observação:** Se estiver efetuando login pela primeira vez, utilize o nome de
- usuário padrão: administrator, e a senha padrão: password. 4. Clique então em Login para acionar a página principal do navegador.

#### **eco Sensors**

Todas as eco PDUs suportam o eco Sensors (software de gerenciamento de eco PDUs). O eco Sensors NRGence lhe fornece um método fácil de administrar múltiplos dispositivos, colocando a seu dispor uma interface gráfica de usuário de fácil utilização que lhe permite configurar os dispositivos de PDU e monitorar o status de energia do equipamento conectado a ele. O eco Sensors NRGence pode ser encontrado no CD do programa na embalagem da eco PDU.

#### **SNMP**

As eco PDUs NRGence suportam qualquer software de gerenciamento via SNMP V1, V2 & V3 de terceiros. Os arquivos do banco de dados de informações gerenciais (MIB) do SNMP para o dispositivo eco PDU podem ser encontrados no CD do programa, na embalagem da eco PDU.

### **Proteção os cabos**

Como segurança adicional, utilize os suportes de cabos Lok-U-Plug da ATEN para manter no lugar os cabos de seus dispositivos conectados na unidade eco PDU. • Suporte de cabos Lok-U-Plug 2X-EA07 (10 pçs) • Ferramenta de instalação do Lok-U-Plug 2X-EA08 (4 pçs)

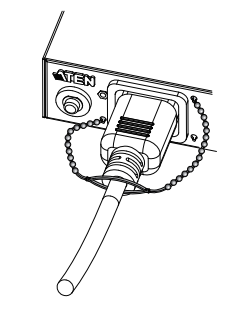

## PE5324L / PE5324LKJA / PE5340SL / PE6324L eco PDU クイックスタートガイド しかしゃく しかしゃく しかしゃく しかしゃく しかいしゃく しかいしゃ www.aten.com サポートお問合せ窓口:+81-3-5615-5811

- フロントパネル 1. 電源ケーブル 2. ブレーカー 3. 電源アウトレット 4. センサーポート 5. LANポートおよびLED
- 6. 読出しセクション、LEDおよびリセットスイッチ 7. アウトレットステータスLED

## 読読出しセクション **<sup>B</sup>**

1. リセットスイッチ 2. 選択ボタン 3. 読出しセクション 4. IDセクション 5.LED

## セットアップ **<sup>C</sup>**

お使いのeco PDU をセットアップする際には、接続図(図内における番号は手 順に対応)を参考にしながら、下記の手順に従って作業を行ってください。

1. 接続するデバイスそれぞれに対して、デバイスのAC ソケットとeco PDU のアウ トレットを電源ケーブルで接続してください。接続部分を固定する場合は、ATEN の抜け止め防止ホルダーを使用してください(オプション)。

2. eco PDU をLAN に接続するケーブルを、eco PDUのLANポートに接続してくださ

い。

3. eco PDUでセンサーを使用する場合は、製品フロントパネルのセンサーポートにセ

注意: eco PDU はマルチソケットの電源タップに接続して使用しないでくださ

ンサーを接続してください。 注意: センサーはオプションです。

4. eco PDU の電源ケーブルをAC電源に接続してください。

い。この類の電源タップに接続した場合、十分な電流が供給されず正常に動

作しないおそれがあります。

これらのセットアップ手順を終えると、eco PDU とこれに接続されたデバイス

に電源を入れることができます。

注意: 製品フロント側に取り付けられたケーブルを安全に取り回すために、ケー

ブルタイやケーブルバーの使用を推奨します。

操作方法

NRGence eco PDUの製品では、接続デバイスへのアクセス方法として、ブラ ウザ、eco Sensor (eco PDU管理ソフトウェア)、SNMP の3種類を用意してお ります。

## ブラウザ

eco PDUは、サポートされているインターネットブラウザを使用して各種プラ

ットフォームからアクセスしたり操作したりすることができます。 eco PDU をインターネットブラウザから操作する場合は、ログインした後で下記 の操作を行ってください。

- 1. ブラウザを起動し、アクセス対象となるeco PDU のIPアドレスをブラウザのURLバ ーに入力してください。
- 注意: eco PDU のIP アドレスは、製品の管理者に確認するか、ユーザーマニュアル の「IPアドレスの設定」のセクションをご参照ください。(デフォルトIPアドレ ス: 192.168.0.60)
- 2. セキュリティの警告ダイアログが表示される場合がありますが、本製品の証明書は安 全なものですので許可してください。そうすると、ログイン画面が表示されます。
- 3. 正しいユーザーネームとパスワードを入力し、使用する言語を選択してください。 注意: 初回ログイン時には、デフォルトアカウントを使用してください。ユーザーネ ームは「administrator」、パスワードは「password」です。

4. ログインをクリックし、ブラウザのメイン画面を起動してください。

#### eco Sensor

eco PDUはすべてeco Sensor (eco PDU管理ソフトウェア)に対応しています。 NRGence eco Sensorは、PDUデバイスの設定や接続機器の電源状態の監視を可 能にする直感的でユーザーフレンドリーなGUIを提供しているため、 複数の機器 <sub>たたすることは!</sup><br>た簡単に管理することができます。NRGence eco Sensorは、eco PDUパッケー</sub> ジに同梱されているソフトウェアCDに収録されています。

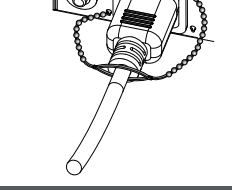

#### SNMP

NRGence eco PDUでは、サードパーティーのV1, V2 & V3 SNMPマネージャ ーソフトウェアに対応しています。eco PDUデバイスのSNMP Management Information Database (MIB)ファイルは、eco PDUパッケージに同梱されて いるソフトウェアCDに収録されています。

ケーブルの固定

安全性を更に高めるために、ケーブル抜け止めホルダー「ATEN Lok-U-Plug」を使っ

て、お使いの機器の電源ケーブルをeco PDU本体に固定してください。 ● 2X-EA07 Lok-U-Plug ケーブル抜け止めホルダー (10個入) • 2X-EA08 Lok-U-Plug セットアップツール (4個入)

## 하드웨어 리뷰 **<sup>A</sup>**

#### 전면

1. 전원 코드 2. 차단기 3. 전원 출력 4. 센서 포트 5. LAN 포트 및 LED 6. 정보 표시 섹션, LED 및 리셋 스위치 7. 전원 출력 상태 LED

#### 리드아웃 섹션 **<sup>B</sup>**

1. 리셋 스위치 2. 선택 푸시버튼 3. 리드아웃 섹션 4. ID 섹션 5.LED

## 하드웨어 설치 **<sup>C</sup>**

eco PDU를 설치하려면, 다음 설치 그림(그림에 있는 숫자는 설치 단계와 일치)을 참조하고 다음을 수행하십시오.

### PE5324L / PE5324LKJA / PE5340SL / PE6324L 智能型节能感测电源分配器快速安装

## 硬件检视 Q

#### 前视图

- 1. 电源线
- 2. 电流断路器
- 
- 3. 电源插座
- 4. 感应器连接端口
- 5. 网络连接端口和LED指示灯 6. 读取区, LED指示灯和重置开关
- 7. 插座状态LED指示灯
- 

## 读取区 6

- 1. 重置开关 2. 选取按钮 3. 读取区 4. 编号区
- 5. LED指示灯

## 硬件安装 o

如欲安装本产品,请参照安装示意图(图中编号即为安装顺序),并依照下列

## PE5324L / PE5324LKJA / PE5340SL / PE6324L 智慧型節能感測電源分配器快速安裝卡

硬體檢視 ☎

前視圖 1. 電源線 2. 電流斷路器 3. 電源插座 4. 感測器連接埠 5. 網路連接埠和LED指示燈 6. 讀取區, LED指示燈和重置開關 7. 插座狀態LED指示燈

## 讀取區 ©

- 1. 重置開關 2. 選取按鈕 3. 讀取區 4 編號區
- 5. LED指示燈
- 
- 如欲安裝本產品,請參照安裝示意圖(圖中編號即為安裝順序),並依照下列指示:
- 1. 연결하려는 각 장치의 전원 케이블을 사용하여, 장치의 AC 소켓과 eco PDU
- 의 사용 가능한 전원 출력 포트를 연결하십시오. ATEN의 Lock-u-Plug 케이 블 홀더(옵션)를 사용하여 케이블을 안전하게 고정하십시오. 2. eco PDU를 LAN에 연결하는 케이블을 eco PDU의 LAN 포트에 연결하십시오.
- 3. eco PDU 설비에 센서를 사용하려면, 장치의 전면에 있는 센서 포트에 센서를 연결하십시오.
- 주의: 센서는 옵션입니다.
- 4. eco PDU의 전원 코드를 AC 전원 소스에 연결하십시오. 주의: 장치가 적절하게 동작할 충분한 전류를 얻지 못할 수 있기 때문에 eco PDU를 멀티 소켓 연장 코드에 연결하지 말 것을 권장합니다. 이 설치 단계를 끝내면, eco PDU 및 연결 장치를 켤 수 있습니다.
- 주의: 케이블 타이 및 케이블 바를 사용하여 장치의 전면에 연결된 케이블들을 안 전하게 정리할 것을 권장합니다.

## 동작

NRGence eco PDU 모델은 설비에 접근하고 설비를 관리하는 3가지 방식을 제공합니다. 브라우저, eco Sensors (eco PDU 관리 소프트웨어) 및 SNMP

### 브라우저

eco PDU를 모든 플랫폼에서 지원되는 모든 인터넷 브라우저를 통해 접근하고 제어할 수 있습니다. 인터넷 브라우저로 eco PDU를 동작하려면 로그인부터 시작합니다.

1. 请使用适当的连接线, 将每组欲连接的设备的AC插座, 串连至eco PDU上

3. 如欲搭配使用感应器时, 请将连接线插入正面面板的感应器连接端口。

当您完成上述安装步骤后, 即可开启eco PDU及其所接续的设备。

注意: Lok-u-Plug锁你头固定器为选购配件。

2. 将连接局域网络的连接线插至网络连接端口中。

注意: Lok-u-Plug鎖你頭固定器為選購配件。

2. 將連接區域網路的連接線插至網路連接埠中。

4. 將eco PDU的電源線,連接至AC電源。

4. 将eco PDU的电源线, 连接至AC电源。

不足无法正常运作。

注意: 感应器为选购配件

操作方法

浏览器

管理软件以及SNMP。

进行访问及控制指令。

注意: 感測器為選購配件

無法正常渾作。

操作方法

及SNMP

瀏覽器

及控制指今。

可用的插座。请使用ATEN Lok-u-Plug锁你头固定器以确保线缆固定于适当位

注意:我们强烈建议您勿将eco PDU插至多插座的延长线上,以避免其因电源

注意:我们强烈建议您使用扎线带和线缆固定条以确保连接线固定在设备前方。

提供三种方式方便您操作与管理本产品,包含: 浏览器, eco Sensors能源

eco PDU智能型节能感测电源分配器可通过任何作业平台的因特网浏览器

1. 請使用適當的連接線,將每組欲連接的裝置的AC插座,串連至eco PDU上可用的插

注意:我們強烈建議您勿將eco PDU插至多插座的延長線上,以避免其因電源不足

注意:我們強烈建議您使用紮線帶和線材固定條以確保連接線固定在裝置前方。

提供三種方式方便您操作與管理本產品,包含:瀏覽器, eco Sensors能源管理軟體以

eco PDU智慧型節能感測電源分配器可透過任何作業平台的網際網路瀏覽器進行存取

座。請使用ATEN Lok-u-Plug鎖你頭固定器以確保線材固定於適當位置。

3. 如欲搭配使用感測器時,請將連接線插入正面面板的感測器連接埠。

當您完成上述安裝步驟後,即可開啟eco PDU及其所接續的裝置

- 를 입력하십시오. 주의: eco PDU 관리자에게 IP 주소를 받거나 사용자 설명서의 "IP 주소 설
- 정" 부분을 참조하십시오. (기본 IP 주소: 192.168.0.60) 2. 보안 경고 대화 상자가 나타난 경우, 인증을 수락하십시오. – 이것은 신뢰될
- 수 있습니다. 로그인 페이지가 나타납니다.
- 3. 유효한 사용자 이름 및 암호를 입력하고 언어를 선택하십시오.
- 주의: 처음 로그인을 한 경우, 기본 사용자 이름: administrator 및 기본 암호: password 를 사용하십시오.
- 4. 로그 인을 클릭하면 브라우저 메인 페이지가 나타납니다.

eco Sensors

모든 eco PDU는 eco Sensors (eco PDU 관리 소프트웨어)를 지원합니다. NRGence eco Sensors는 PDU 장치를 설정하고 연결된 장치들의 전원 상태를 모니터링 하도록 하는 직관적이고 사용자 편의적인 그래픽 사용자 인터페이스를 eco Sensors는 eco PDU 패키지에서 제공하는 소프트웨어 CD에서 찾으실 수

注意: 您可从eco PDU管理者取得IP地址, 或参考说明书内 "IP设定方式" 章节 说明。(默认IP地址: 192.168.0.60)

3. 提供一组有效的用戶名称和密码, 并选择您的使用语言。

码: password。

제공하여 다수의 장치들을 관리하기 위한 쉬운 방식을 제공합니다. NRGence 있습니다.

### **SNMP**

NRGence eco PDU는 서드 파티 V1, V2 & V3 SNMP 관리 소프트웨어를 지원합니다. eco PDU 장치를 위한 SNMP 관리 정보 데이터베이스(MIB) 파일은 eco PDU 패키지에서 제공하는 소프트웨어 CD에서 찾으실 수 있습니다.

如欲通过因特网浏览器操作eco PDU, 您必须从登入开始

- 1. 开启浏览器, 并且在网址列中输入想要访问eco PDU的IP地址。
- 2. 当安全警示对话框出现时, 请选择接受验证。登入页面随后出现。
- 注意: 当您第一次登入时, 请使用默认的用户名称: administrator, 以及默认密

4. 随后按下"Login"以登入eco PDU主页面。

## eco Sensors能源管理软件

全系列eco PDU皆支持eco Sensors能源管理软件。NRGence eco Sensors通过直观、易用的图形用户界面,提供用戶配置与监控设备插座状 态, 让您轻松管理多组设备, NRGence eco Sensors附于本包装所含CD 光盘。

## **SNMP**

NRGence eco PDUs 可支持任何第三方V1、V2或V3版本的SNMP网络管 理系统。SNMP MIB(Management Information Database)网管信息库 组件附于本包装所含CD光盘。

注意:您可從eco PDU管理者取得IP位址,或參考說明書內"IP設定方式"章節

如欲透過網際網路瀏覽器操作eco PDU,您必須從登入開始:

1. 開啟瀏覽器,並且在網址列中輸入想要存取eco PDU的IP位址。

## 固定連接線

為提高安全性,請使用ATEN Lok-U-Plug鎖你頭線材固定器以將裝置的線材固定在 eco PDU裝置上。

- 2X-EA07 Lok-U-Plug 鎖你頭線材固定器 (10入裝)
- 2X-EA08 Lok-U-Plug 鎖你頭安裝工具 (4入裝)

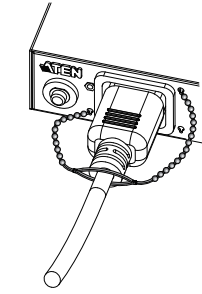

케이블 확보

보안 목적으로, ATEN 의 Lok-U-플러그 케이블 홀더를 이용하여 연결된 장치

固定连接线

为提高安全性,请使用ATEN Lok-U-Plug锁你头线缆固定器以将设备的线缆 固定在eco PDU设备上。 • 2X-EA07 Lok-U-Plug 锁你头线缆固定器 (10入装) • 2X-EA08 Lok-U-Plug 锁你头安装工具 (4入装)

www.aten.com 电话支持: 010-5255-0110

www.aten.com 技術服務專線: 02-8692-6959

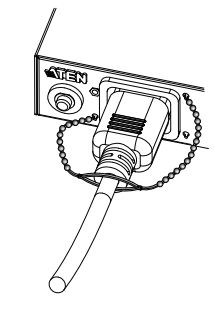

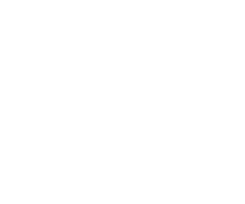

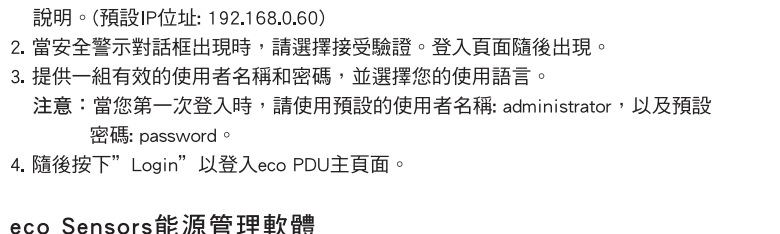

eco Sensors能源管理軟體 全系列eco PDU皆支援eco Sensors能源管理軟體。NRGence eco Sensors藉由直覺 易用的圖形用戶介面,提供使用者配置與監控裝置插座狀態,讓您輕鬆管理多組 裝置,NRGence eco Sensors附於本包裝所含CD光碟。

#### SNMP

密碼: password。

NRGence eco PDUs 可支援任何第三方V1、V2或V3版本的SNMP網路管理系統。 SNMP MIB(Management Information Database)網管資訊庫元件附於本包裝所含CD光 碟。

를 에코 PDU 장치에 고정합니다.

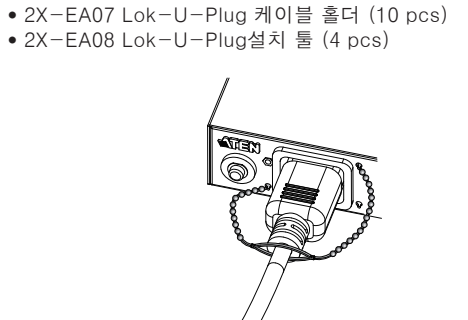